## La passerelle Internet – LAN / WAN

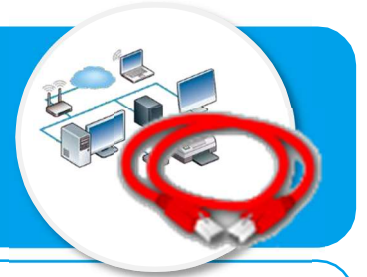

Terminal 3

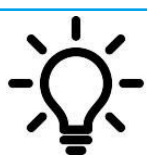

Ce document a pour objectif de t'aider à comprendre et à paramétrer la communication vers Internet à partir de l'adresse IP des terminaux connectés.

## Structure d'une adresse IP - Rappels

L'adresse IP sert à identifier chaque terminal connecté sur un réseau. Cette adresse est composée de 4 parties séparées par un point. Chaque partie peut aller théoriquement de 0 à 255, mais certains chiffres sont réservés.

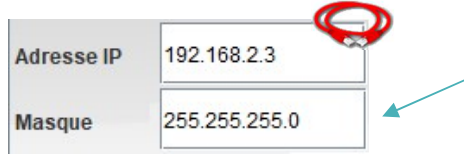

- IP 192 168 2 3
- Ce masque indique que :
	- Les 3 premiers chiffres de l'adresse IP désignent le sous-réseau.
	- Le 4<sup>ème</sup> chiffre de l'adresse IP désigne le numéro du terminal dans le sous-réseau.

Réseau 192 • 168 • 2 • 0

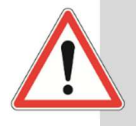

Avec le masque de sous-réseau 255.255.255.0, je peux connecter 256-2 = 254 terminaux. Avec le masque de sous-réseau 255.255.0.0, je peux connecter 65536 – 2 = 65534 terminaux.

## Le routeur, une passerelle pour internet

- Sur le réseau local (LAN) domestique (maison), chaque terminal connecté est identifié par son adresse IP Privée unique. Cette adresse IP privée ne fonctionne pas sur Internet.
- Sur le réseau étendu (WAN) Internet, chaque terminal connecté est identifié par une adresse IP Publique unique fournie par le fournisseur d'accès.
- Le routeur utilise une adresse IP privée et une adresse Ip publique pour servir de passerelle entre le réseau local et Internet

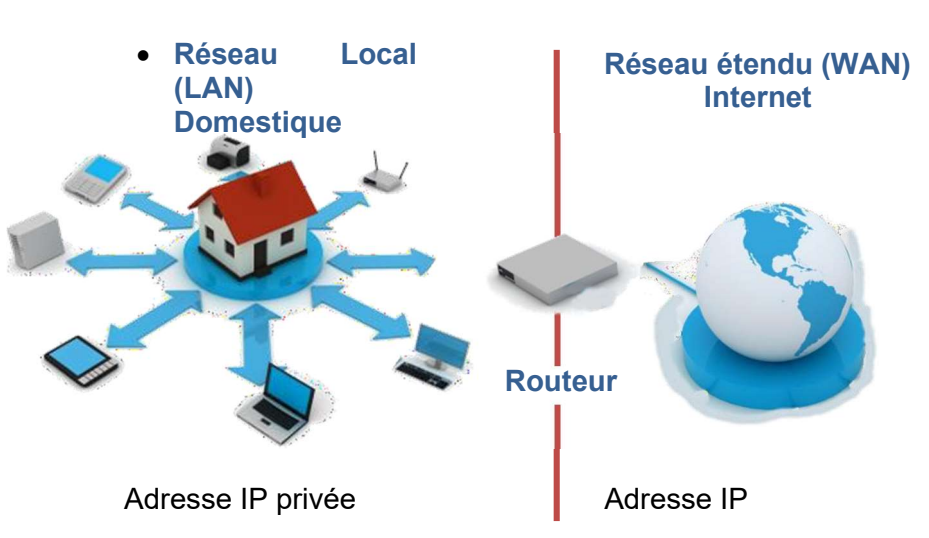

## Tester la communication avec un serveur de site web - Rappel

La commande « ping » permet de vérifier l'adressage et de tester la communication d'un ordinateur avec un site web à partir de l'adresse IP de ce dernier.

- Passer en simulation  $\rightarrow$ , puis cliquer sur la station de travail à tester pour afficher le bureau ;
- Installer le logiciel Ligne de commande ;
- Après l'invite de commande \>, saisir la commande ping suivie l'adresse IP de la machine destinataire ;
- Valider en appuyant sur la touche  $\mathsf{Entrée.}$  A tester Serveur web

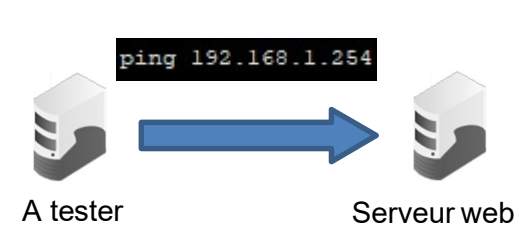